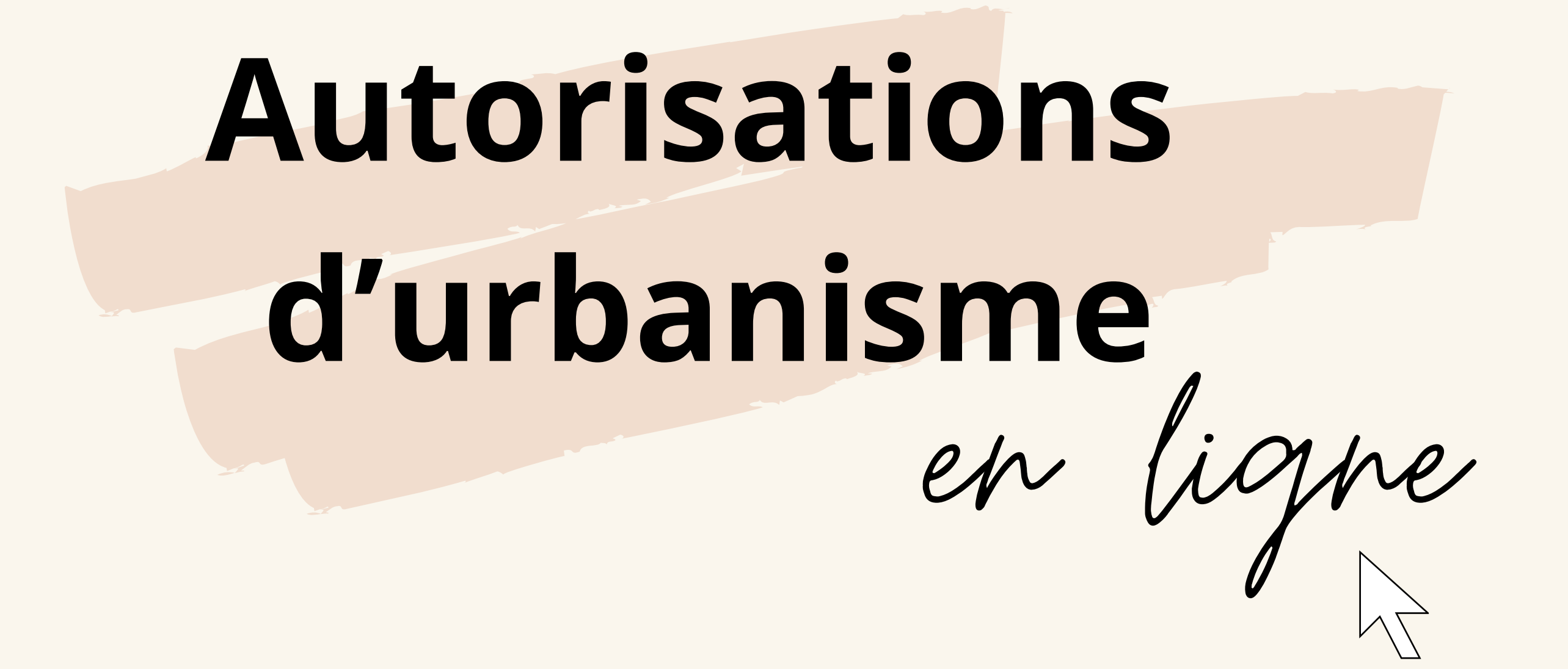

## **erdre-en-anjou.fr**

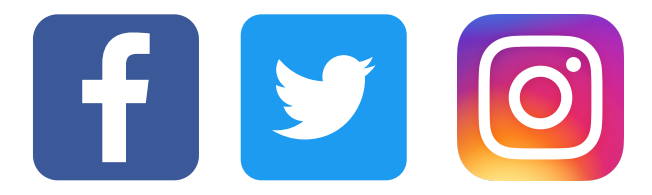

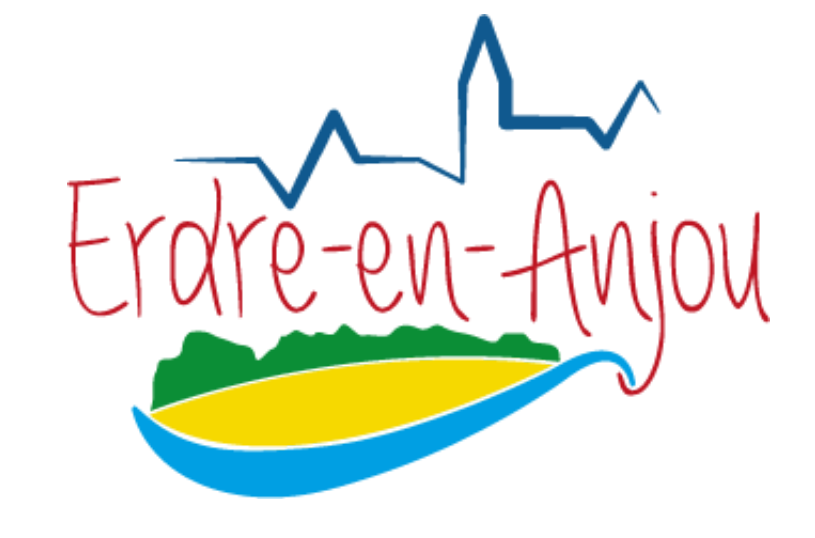

Permis de construire, Déclaration préalable,

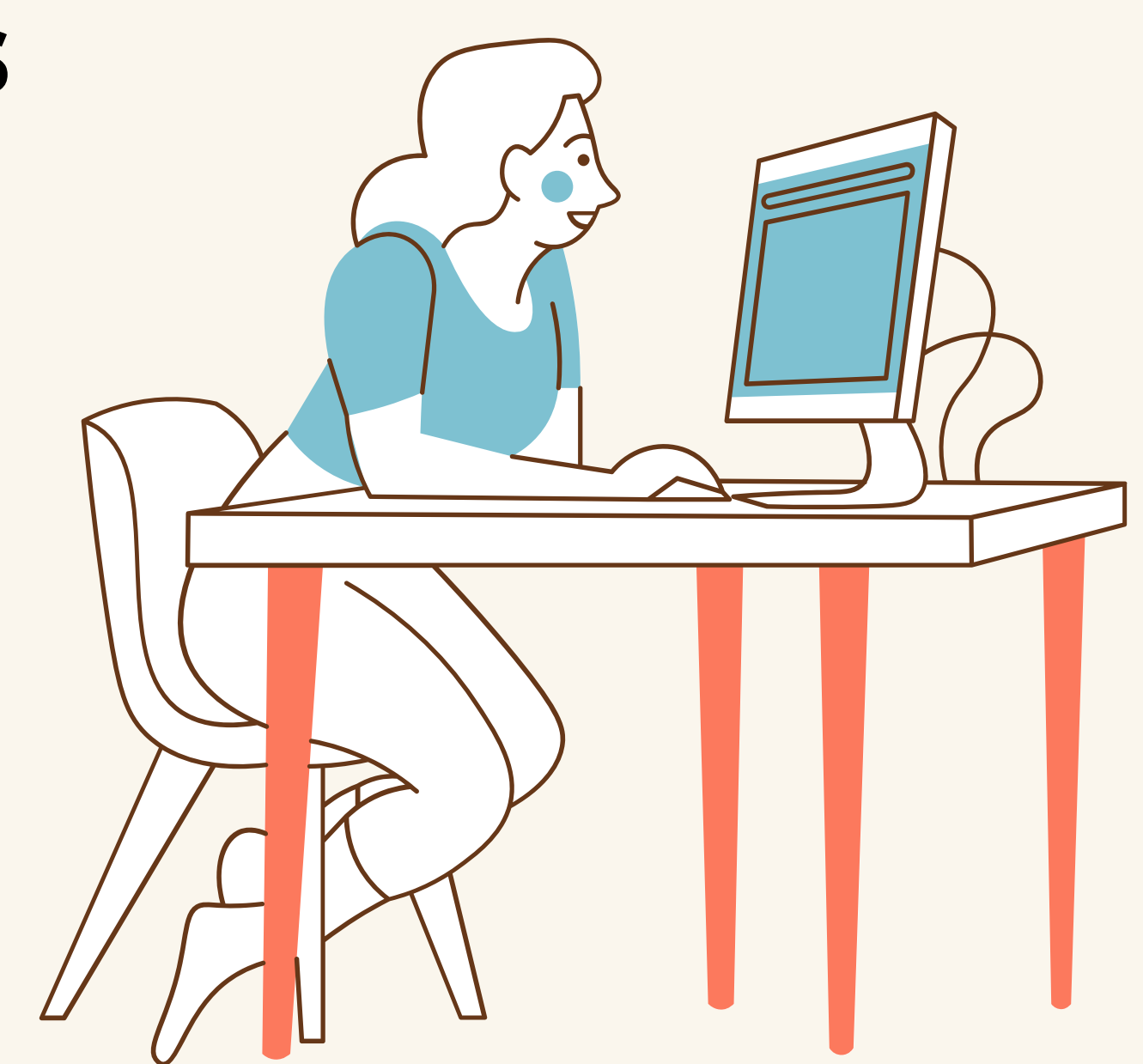

# Certificat d'urbanisme,

*etc...*

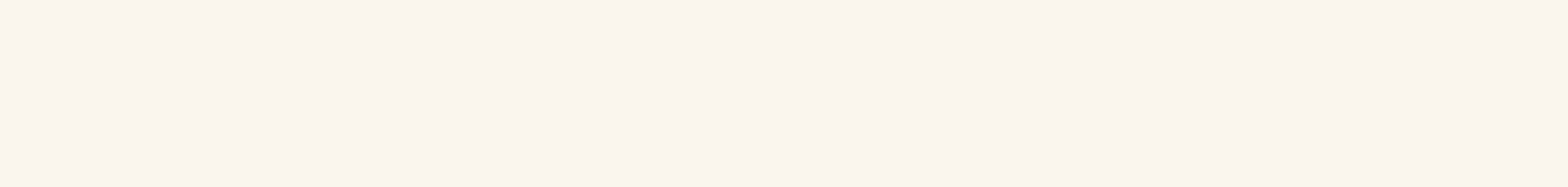

# **Depuis le 1er janvier 2022 faites vos démarches d'urbanisme en ligne**

- Je me rends sur le site internet https://sve.sirap.fr
- Je renseigne Erdre-en-Anjou (49220)
- Je crée un compte (choisir particulier ou professionnel)

#### **ÉTAPE 1**

- Je clique sur« Nouvelle demande »
- Je prends connaissance des informations essentielles de la commune
- Je complète mes informations personnelles
- Je renseigne le type de projet
- Je saisie les éléments demandés et je déposes mes pièces jointes.

### **ÉTAPE 2**

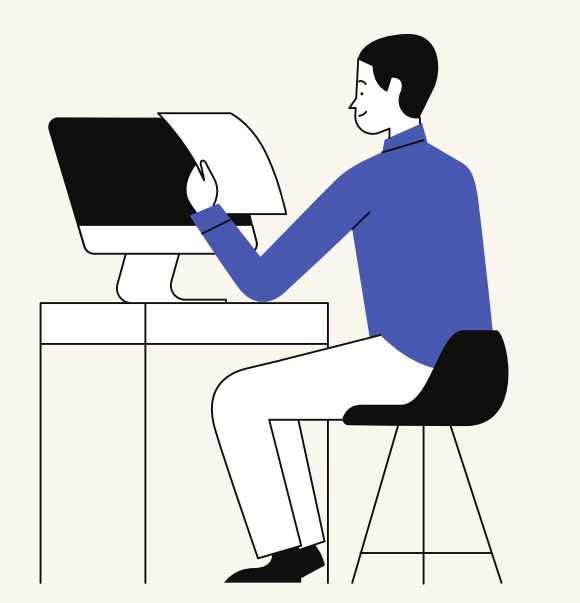

- Je peux retrouver ma demande à terminer ou déjà terminée dans l'onglet « Mes demandes »
- Je peux visualiser l'avancement
- Je peux transmettre les pièces complémentaires demandées par le service instructeur.

## **ÉTAPE 3**

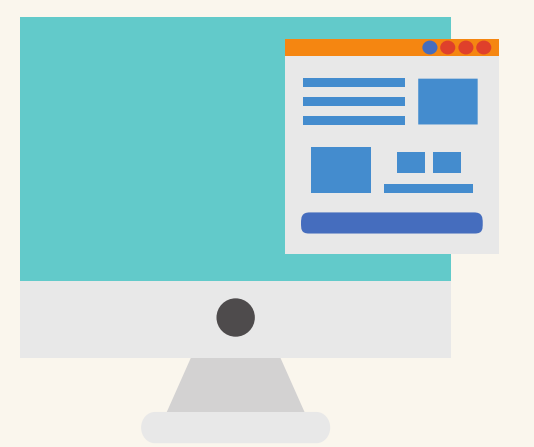

La dématérialisation des autorisations d' urbanisme

## **COMMENT DÉPOSER MON DOSSIER EN LIGNE ?**

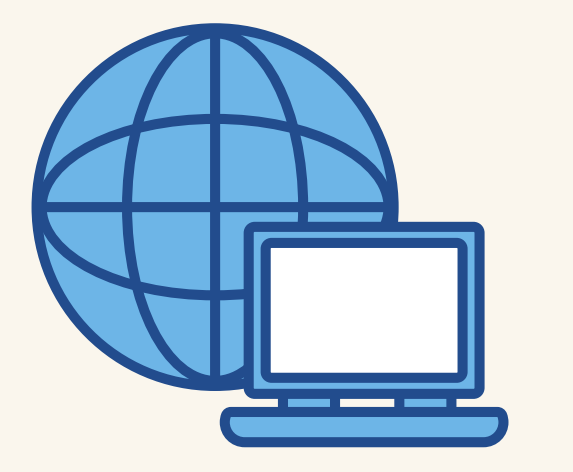